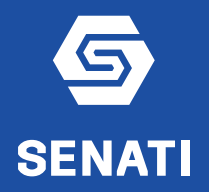

# **EVALUACIÓN DE DESEMPEÑO POR OBJETIVOS 2023 ETAPA 3: EVALUACIÓN ANUAL**

## **PASOS PARA EL EVALUADO Y EL EVALUADOR:**

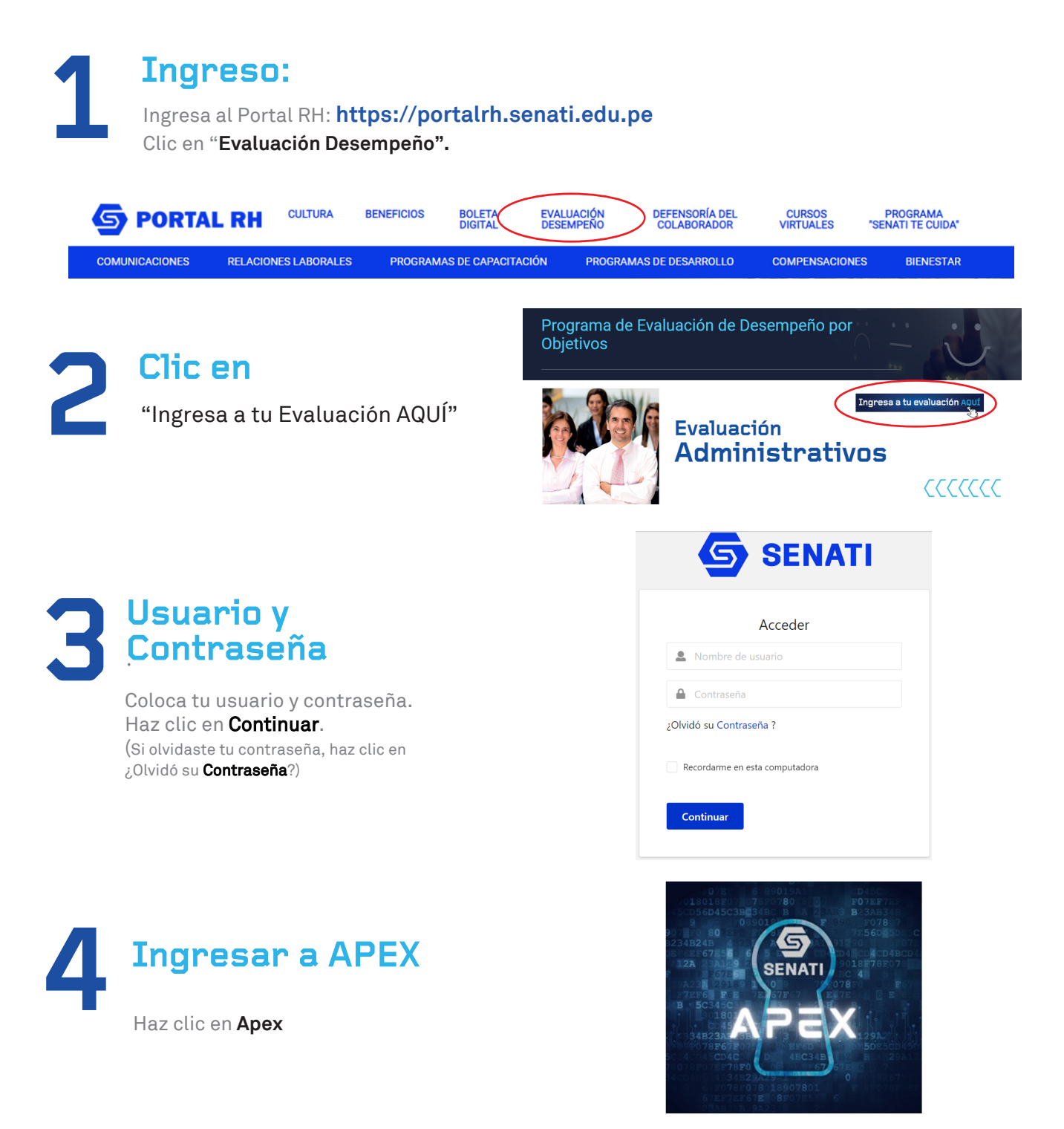

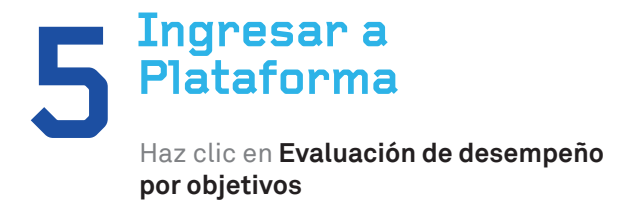

Haz clic en **"Empezar Evaluación"**

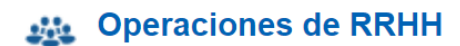

Evaluación de desempeño

Evaluación de desempeño por objetivos

Reinicio de contraseña en instancia de pruebas

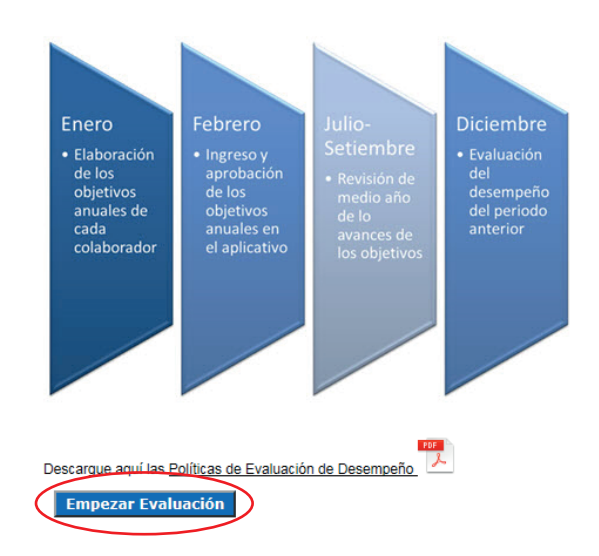

# **7 Seleccionar**

**Empezar Evaluación**

**6**

Selecciona la etapa de Evaluación de Desempeño por Objetivos 2023 - Evaluación anual

Clic en "Aceptar".

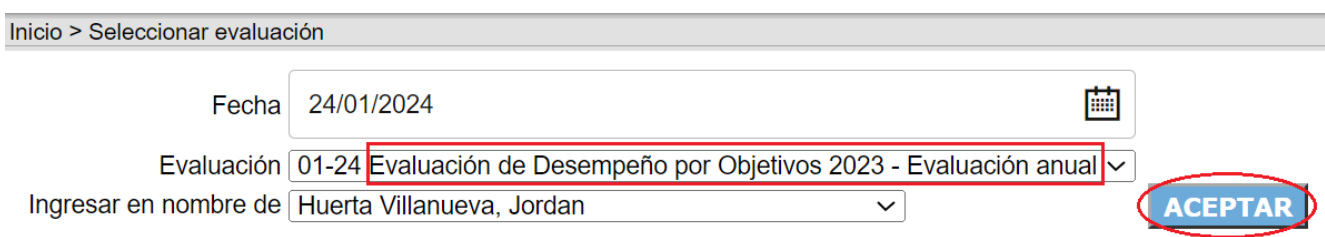

**8 Clic en el lápiz**  Haz clic en el icono del lápiz (al costado del nombre ddel colaboraor)

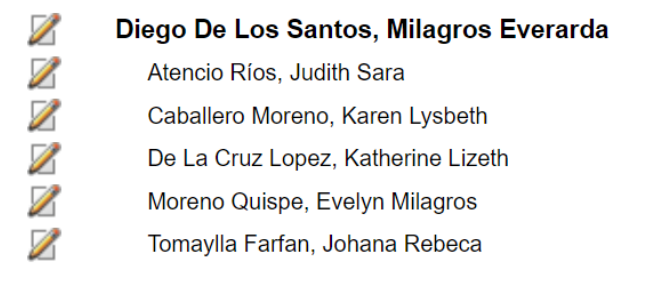

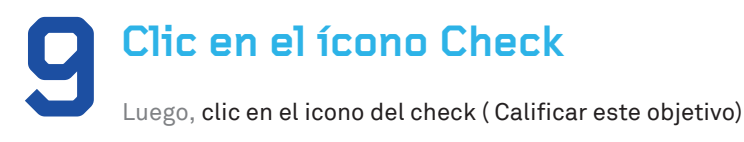

### Objetivos de DIEGO DE LOS SANTOS, MILAGROS EVERARDA

Proceso 01-24 Evaluación de Desempeño por Objetivos 2023 - Evaluación anual Estado: 6 objetivos autorizados

### Objetivo 1:

Promover la cultura de SST en los trabajadores y sus familiares de la Dirección Zonal. Indicador de gestión: Acciones: Eiecutar capacitaciones en seguridad y salud en el N° de capacitaciones realizadas/N° de capacitaciones programadas trabajo, logrando una mayor satisfacción en el personal >=95% asistente. % de satisfacción de la población participante >=90%

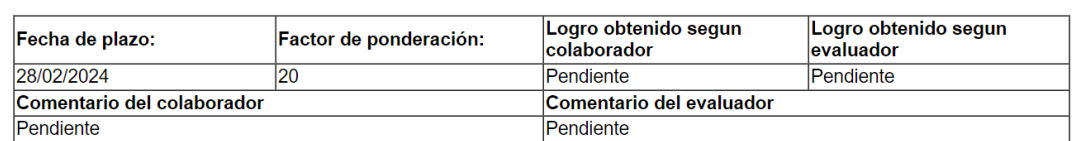

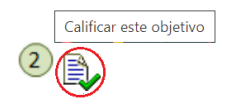

**10 Llena los campos<br>
Llena los campos Logro del Objetivo (valor entero) y Comentario.<br>
Clie en Calificar.** Clic en Calificar.

Realizar este procedimiento por cada objetivo.

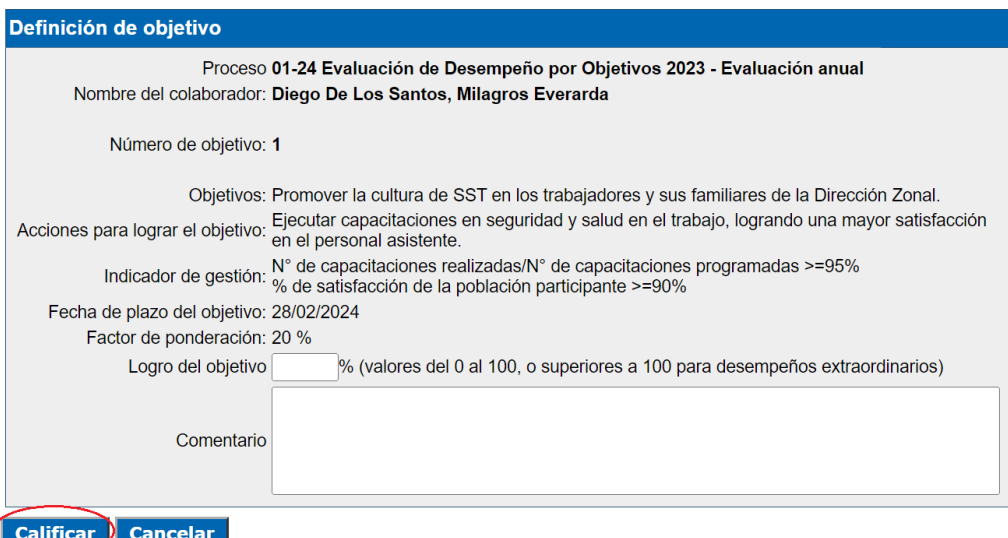

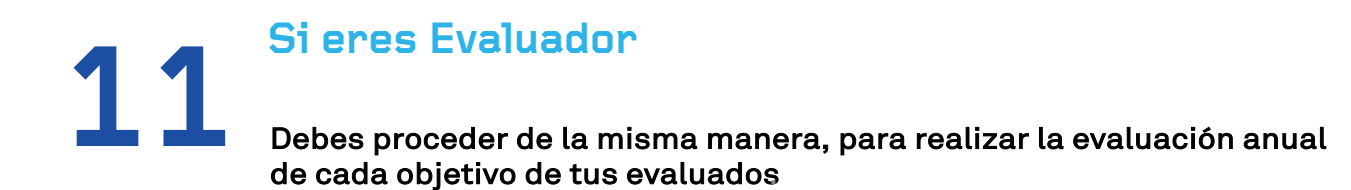

### **Clic en Evaluación Final 12**

3

Hacer clic en icono "Evaluación Final" que se encuentra en la parte inferior, luego de todos los objetivos.

Evaluación final

**Imprimir Evaluación final** 

### **Comentario del Colaborador 13**

Llenar campo Comentario del Colaborador, clic en Guardar

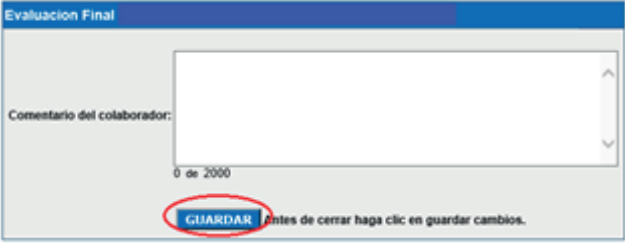

## **PASOS SÓLO PARA EL EVALUADOR:**

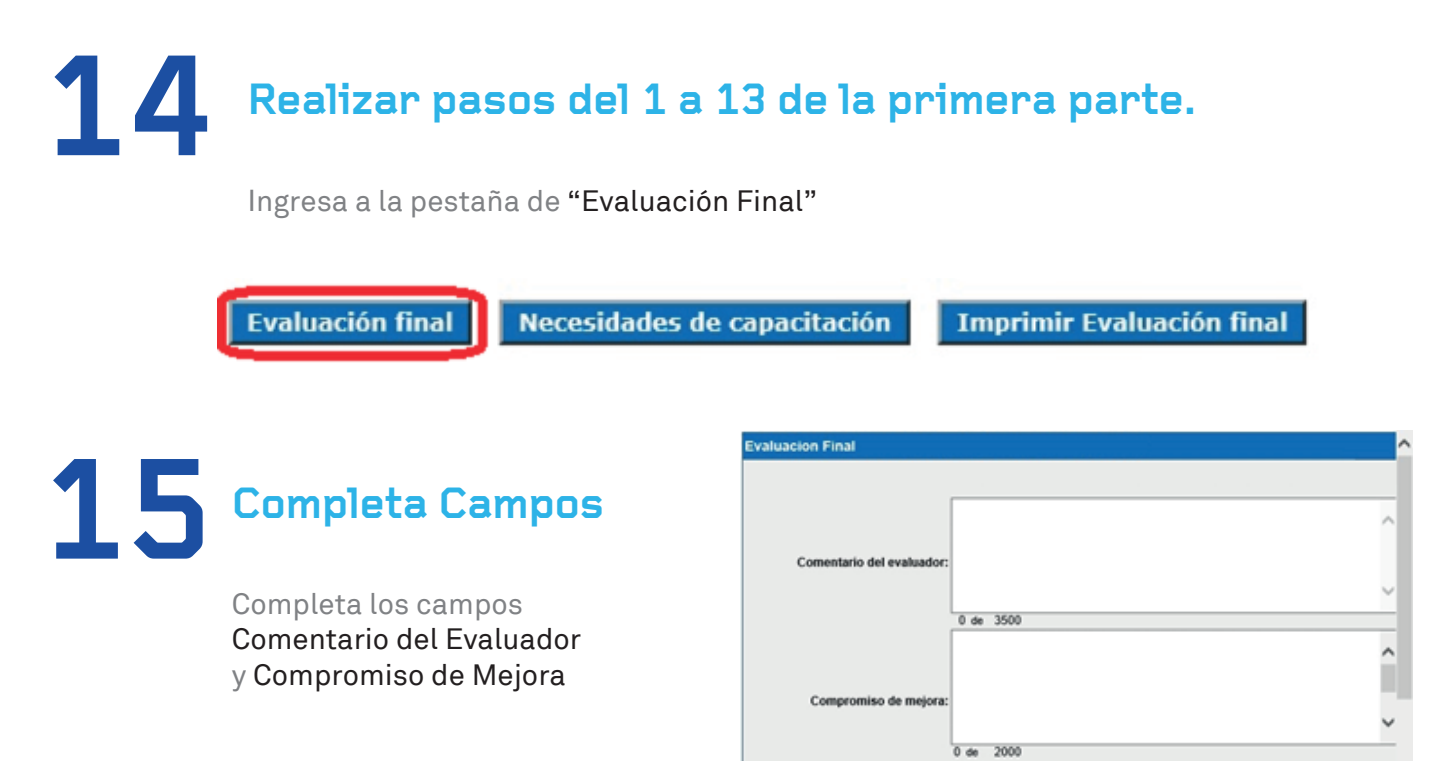

 **Nota: el colaborador ya debe haber ingresado su comentario (Comentario del colaborador)**

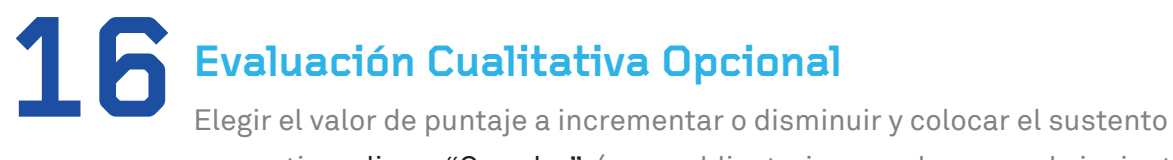

respectivo, clic en "Guardar" (no es obligatorio y puede pasar al siguiente paso)

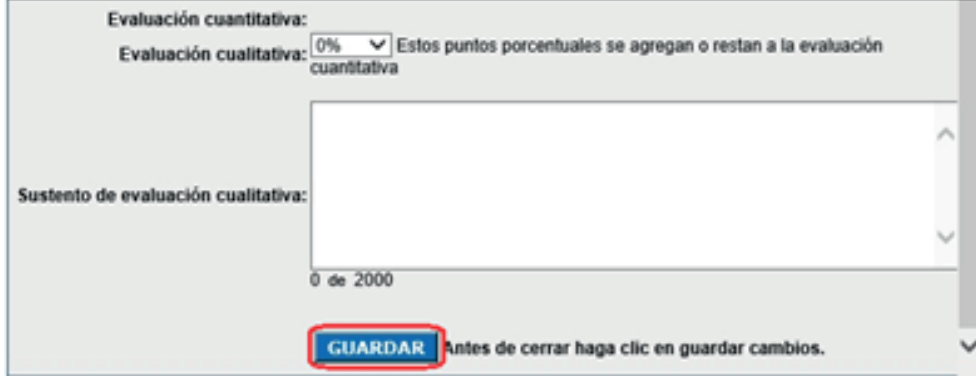

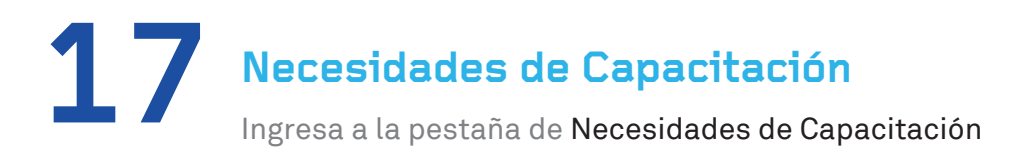

**Evaluación final** 

Necesidades de capacitación

**Imprimir Evaluación final** 

Selecciona el nivel de prioridad del curso/tema (en caso considere que el colabora requiere dicha capacitación), adicionalmente debe colocar una Especificación en el campo correspondiente, por ejemplo, si eligió Excel debe colocar el nivel: básico, intermedio o avanzado; si eligió Financiero/contable debe colocar el tema específico (Presupuesto, pagos, contribuciones, etc.)

Las necesidades de capacitación se encuentran divididas en 04 áreas:

Ofimática Idiomas Talleres (habilidades blandas) Especialización (orientados a temas específicos para el puesto de trabajo)

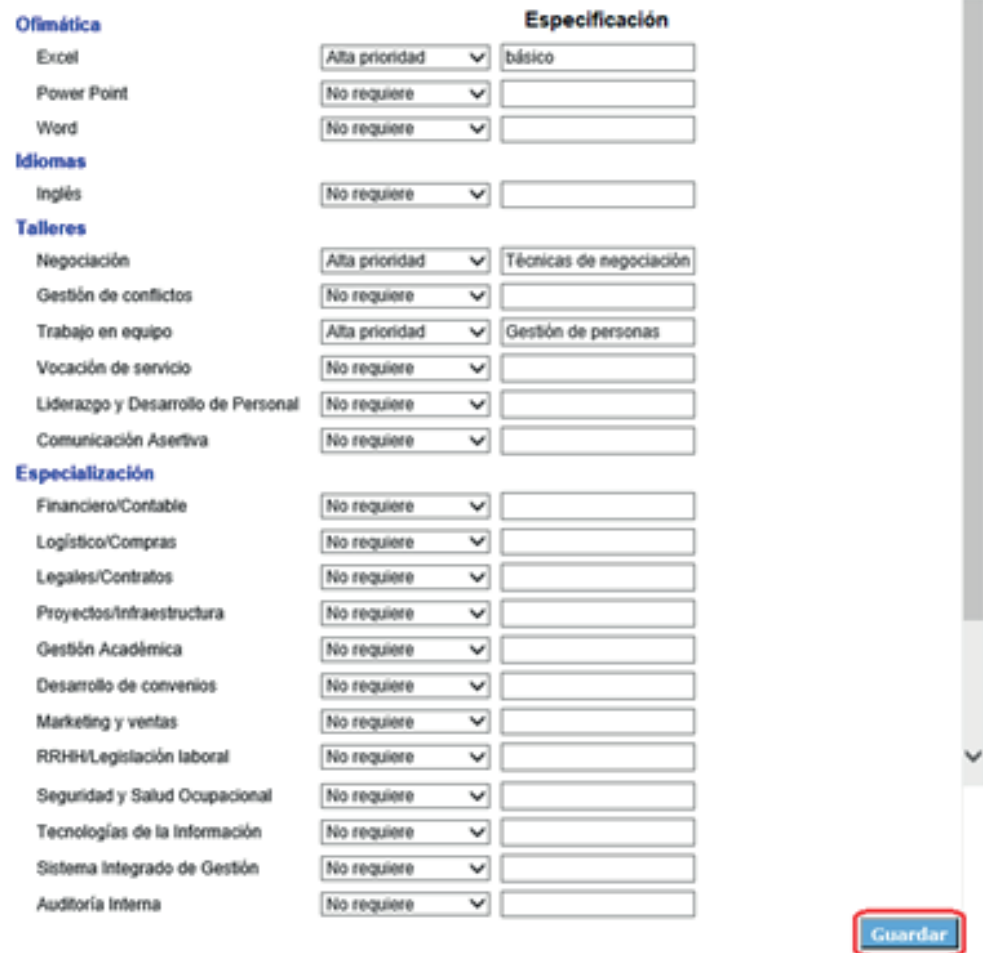

Clic en "Guardar"

NOTA: Los resultados quedan guardados en la plataforma y pueden ser consultados en cualquier momento por los colaboradores e incluso pueden imprimirse.

**Evaluación final** 

Necesidades de capacitación

**Imprimir Evaluación final** 

### **¡Listo!**

Acabas de realizar tu Evaluación Anual con éxito.